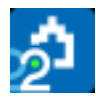

# **Manual de Presto para la empresa constructora**

# **Índice**

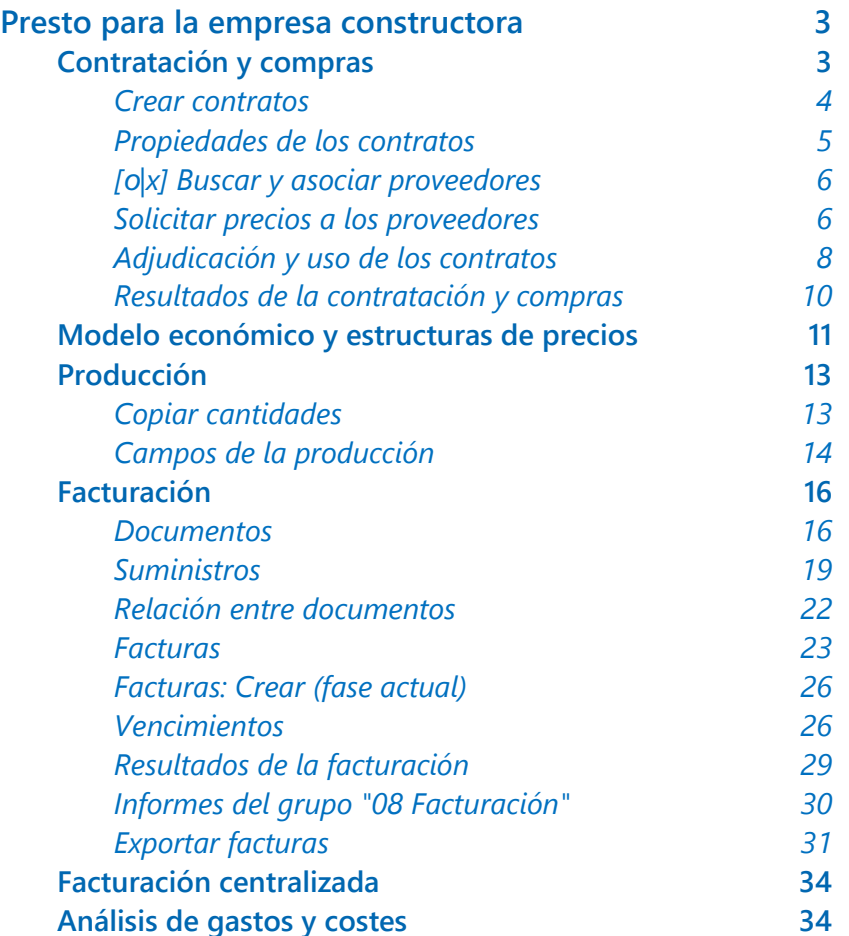

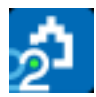

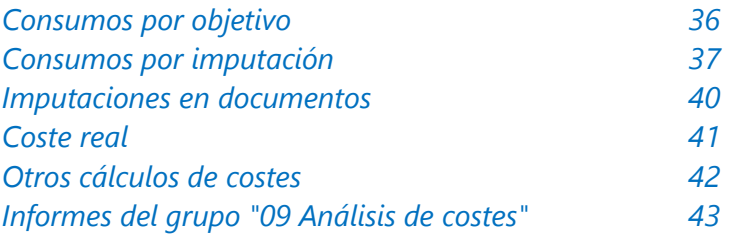

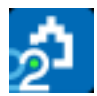

# <span id="page-2-0"></span>**Presto para la empresa constructora**

Este capítulo describe los procesos de seguimiento del coste desde el punto de vista de la empresa constructora:

- Contratación y compras.
- Control de la producción.
- Pedidos, entregas, facturas y vencimientos.
- Análisis de costes reales.

La Gestión del Valor Ganado para la empresa constructora (EVM) y el Sistema de Información Económica (SIE) se describen en consultas y notas técnicas específicas.

#### Doble clic en campos de documentos

El doble clic puede abrir otras ventanas relativas al campo sobre el que se activa, filtrando la información que se muestra.

- En "Ver: Gestión: Entidades" abre la ventana de documentos que justifica un importe.
- En las subordinadas de "Suministros" abre el documento.
- En "Ver: Históricos: Vencimientos" abre la factura a la que corresponde el vencimiento.

# <span id="page-2-1"></span>**Contratación y compras**

Un contrato es una agrupación de suministros o trabajos similares que son ejecutados o servidos por una misma familia de proveedores o contratistas.

Los contratos se utilizan para pedir ofertas, comparar los resultados y elegir el adjudicatario más conveniente, y sirven de base para la gestión de la ejecución de la obra.

Los contratos son conceptos de tipo capítulo que tienen como inferiores los conceptos o suministros necesarios. Se pueden crear:

• Manualmente, en la ventana "Contratos".

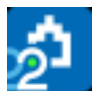

- Marcando como contrato capítulos existentes del presupuesto en las ventanas de presupuestos, siempre que ninguno de sus conceptos inferiores sea de tipo destino.
- Automáticamente, usando el proceso descrito a continuación.

Los contratos comparten muchas propiedades con los conceptos, como la posibilidad de tener textos, archivos asociados y variables de usuario. Son siempre centros de coste o destinos y pueden formar parte del diagrama de barras. Al mismo tiempo, su comportamiento es similar al de los demás documentos, como pedidos, entregas y facturas, que se describe más adelante.

# Integración en el presupuesto

Los contratos pueden pertenecer o no a la estructura de árbol del presupuesto.

- En este caso, además de los importes propios del documento se obtienen los mismos valores económicos que para los demás conceptos.
- Si las unidades de obra contratadas coinciden con las certificables se pueden comparar directamente sus ingresos con sus costes y todos los importes necesarios para el seguimiento económico.

*Si los contratos forman parte de la estructura, pero no se desea que se sumen al presupuesto o al objetivo, se debe anular la cantidad o el precio correspondiente.*

#### <span id="page-3-0"></span>**Crear contratos**

Esta opción del menú "Procesos: Contratación" requiere realizar previamente el cálculo de recursos, revisando y ajustando su resultado en la ventana "Recursos".

Se genera un contrato por cada grupo seleccionado en esta ventana, con distintas opciones.

- Un contrato único, con la cantidad desglosada por fases.
- Un contrato independiente para cada fase.
- Un contrato único, con la cantidad pendiente de contratar.

El código del contrato es el mismo del grupo de compra, añadiendo el prefijo "\_" si el concepto ya existe. El resumen y el texto del contrato se toman del cuadro de grupos, si está definido y el grupo existe. Los contratos se insertan en un capítulo del presupuesto con el código "CON\_" y la cantidad anulada.

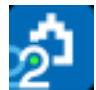

Los contratos se generan en estado provisional, con su estado rojo. Para calcular las cantidades e importes contratados se debe cambiar el estado a "Estado negro" o "Estado verde".

Al generar contratos, los contratos provisionales existentes para los mismos grupos se eliminan, excepto si se elige la opción de cantidades pendientes.

# <span id="page-4-0"></span>**Propiedades de los contratos**

Los contratos y sus suministros se ven en la ventana "Contratos" y sus subordinadas. Entre los contratos y sus suministros, que son conceptos, y sus proveedores respectivos, que son entidades, se crean relaciones en la tabla "Precios" donde figuran los precios y todos los demás datos específicos de cada proveedor para cada contrato y cada suministro. Estas relaciones y su información asociada se ven en la ventana subordinada "Proveedores".

Estas relaciones se pueden ver también:

- En las ventanas del presupuesto, la ventana subordinada "Precios", esquema "En contratos", muestra los proveedores de los contratos y de cada suministro.
- En la ventana de entidades, la ventana subordinada "Precios de una obra", esquema "Todos".

*Puede añadir a cualquiera de las dos ventanas campos de la tabla "Precios", como "Precio", "Fecha" o "Contacto", o variables de usuario, que tendrán valores específicos de ese proveedor para el contrato o el suministro.*

# *Cantidades y precios*

La cantidad que se contrata de cada suministro es la cantidad objetivo.

Esta cantidad puede estar segmentada en fases cuando se elige esta opción al generarla o si se introduce así en la ventana subordinada "Suministros", esquema "Cantidades por fases".

El importe objetivo del contrato se calcula con el precio objetivo de cada suministro. Una vez adjudicado, el contrato toma el precio y el importe del proveedor elegido, que puede sustituir opcionalmente también a los precios objetivos originales.

Cada fase contiene los siguientes campos:

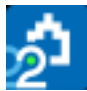

#### Fases.CanPlan

Cantidad a contratar en la fase, introducida directamente o calculada en base a las líneas de medición asignadas a esta fase de planificación.

#### .Plan

Importe correspondiente a la cantidad anterior, a precio de objetivo.

#### .PlanPres

Cantidad contratada, a precio de presupuesto.

# <span id="page-5-0"></span>**[**o|x] **Buscar y asociar proveedores**

Los proveedores se pueden asociar a un contrato de forma manual, arrastrando el proveedor desde la ventana de entidades hacia el contrato o hacia sus suministros, arrastrándolos o copiándolos desde la ventana subordinada "Proveedores" de otra obra a la misma ventana de la obra de destino, o copiándolos entre las subordinadas "Proveedores" de distintos contratos dentro de la misma obra.

La opción indicada en la ventana "Contratos" permite seleccionar los proveedores adecuados al mismo, presentando:

- Los proveedores existentes en la obra, en amarillo claro.
- Los proveedores del cuadro de grupos que correspondan al contenido del campo "Grupo" del contrato o a sus conceptos inferiores, como se describe en [MANUAL] "Cuadro de grupos".

Los proveedores se pueden filtrar por el código postal de la obra.

Al pulsar "Aceptar" se asocian al contrato los proveedores seleccionados y se crean los campos para introducir sus precios de oferta.

#### Conceptos.NumPro

Número de proveedores asociados al contrato.

#### [o|x] Eliminar oferta

Sobre la cabecera de la ventana de suministros retira definitivamente un proveedor de la comparación. Para retirar un proveedor temporalmente, sin perder los precios ofertados, asígnele el estado gris en la ventana de entidades.

#### <span id="page-5-1"></span>**Solicitar precios a los proveedores**

Los contratos se pueden enviar a los proveedores para solicitar las ofertas:

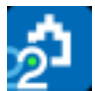

- En formato de Presto o Excel, con la opción "Archivo: Exportar: Solicitud de precios".
- Mediante informes o plantillas de Word.

# *Exportar solicitud de precios*

Esta opción genera una obra de Presto o un libro de Excel para cada proveedor que esté asociado a contratos sin adjudicar.

Si es una obra, contendrá un capítulo por cada contrato en el que aparezca el proveedor, con la cantidad a ofertar de cada suministro.

En el caso de un libro de Excel:

- Se crea una hoja o pestaña por cada contrato en el que aparezca el proveedor.
- Cada hoja tiene el código del contrato, su nombre y texto, los datos generales de la obra y los datos del constructor.
- Contiene un concepto por cada suministro, con la cantidad ofertada y una columna vacía para el precio.
- Todos los campos están protegidos, sin contraseña, excepto el precio.

En ambos casos, el nombre de los archivos generados es el del código raíz de la obra más el código del proveedor, separados por una admiración. Además, se crea un correo electrónico para cada proveedor cuyo campo "Correo" esté definido, con los archivos adjuntos correspondientes.

El proveedor debe rellenar el precio unitario que propone, borrar los conceptos que no oferta y devolver el mismo archivo.

#### *Importar solicitud de precios*

Las solicitudes enviadas se pueden importar con "Archivo: Importar: Solicitud de precios".

Esta opción rellena automáticamente el precio ofertado por el proveedor para cada suministro. Los suministros que han sido borrados de la obra o del libro de Excel aparecen con el precio "NA".

En la ventana de mensajes se indican las posibles incidencias, como los contratos que no existen o los suministros no dados de alta en el contrato.

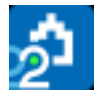

# *Introducir los datos recibidos*

Las ofertas recibidas se introducen de forma automática según lo indicado en "Solicitud de precios", o manualmente en los campos asociados al proveedor en la ventana de suministros. El código del proveedor figura en la cabecera del campo y el nombre completo aparece en la pista de ayuda.

#### Precios.Precio

Precio ofertado por el proveedor para este suministro y este contrato.

*Un proveedor sólo puede ofertar en cada momento un mismo precio unitario para cada concepto suministrado. Sin embargo, el precio se guarda con el contrato al adjudicarlo y el precio de oferta puede variar posteriormente sin afectar al precio del contrato.*

El valor "NA" (no disponible) indica un suministro no ofertado; puede introducirse con la tecla [Supr]. El precio cero indica que el concepto no tiene coste o va incluido en otro.

El importe es el precio ofertado aplicado a la cantidad objetivo.

.Nota

Comentario específico para un proveedor y un suministro.

# <span id="page-7-0"></span>**Adjudicación y uso de los contratos**

#### *Comparar los contratos*

La comparación de contratos se puede realizar directamente en la ventana de contratos, donde se muestran los totales correspondientes que se pueden comparar entre sí y con el importe objetivo de cada contrato.

También se puede utilizar el informe "Contratos comparativo" o exportar el esquema a Excel.

#### Conceptos.BaseMed

Importe del contrato considerando en cada suministro el precio medio ofertado por los proveedores.

#### .BaseMin

Importe mínimo teórico del contrato, tomando en cada suministro el menor de los precios ofertados.

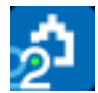

### *Comparar los suministros de los contratos*

Se ven en la ventana subordinada de contratos llamada "Suministros".

#### .SigmaCont

Desviación estándar normalizada (dividida por el precio medio) de las distintas ofertas de cada suministro.

#### .MedCont

Precio unitario medio de las ofertas del suministro.

Relaciones.ImpMedCont

Importe del suministro al precio medio unitario.

#### Conceptos.MinCont

Precio unitario ofertado más bajo del suministro.

Relaciones.ImpMinCont

Importe del suministro con el precio ofertado más bajo.

#### *Adjudicar un contrato*

El contrato se adjudica eligiendo el código del proveedor con el botón de sugerir, en la ventana de contratos, o con la opción "Adjudicar" sobre la cabecera del proveedor, en la ventana de suministros.

Al adjudicar un contrato a un proveedor:

- El precio ofertado para cada suministro pasa al campo "Precio" de la relación entre el suministro y el contrato. Si el proveedor no ha ofertado este suministro (precios con valor "NA") se le asigna precio 0. Este campo queda fijo, a menos que el contrato se adjudique de nuevo.
- El precio se copia también al campo "Cont" del concepto, que contiene el último precio al que ha sido contratado. Este valor será sustituido si se adjudica posteriormente el mismo suministro a otro precio, por el mismo proveedor o por otro.

#### Conceptos.Proveedor

Código del proveedor elegido en la adjudicación del contrato.

#### .Cont

Importe total del contrato a los precios ofertados por el proveedor elegido.

# Relaciones.ImpCont

Importe del suministro contratado.

# [o|x] Pasar precio de contrato a objetivo

Opción de la ventana "Contratos" que copia el precio ofertado por el adjudicatario del contrato al campo "Conceptos.Obj" del suministro y el código del proveedor en el campo "Conceptos.Proveedor".

#### <span id="page-9-0"></span>**Resultados de la contratación y compras**

Si el contrato forma parte de la estructura del presupuesto se dispone de los mismos resultados que para cualquier otro concepto, como la producción estimada, el valor ganado o el coste real.

De esta forma, se pueden comparar directamente los ingresos, los costes, la certificación y los demás valores de la gestión económica.

A partir de los contratos adjudicados se puede realizar una planificación financiera. [MANUAL] "Procesos: Facturas: Crear", apartado de contratos.

# [o|x] Pasar a pedido | Pasar a entrega | Pasar a factura

Se pueden crear pedidos, entregas o facturas basados en los contratos para todos los proveedores que no sean del tipo "Proveedor a origen".

En el documento generado, el campo "OrgContrato" contiene el código del contrato de origen. Si la cantidad del contrato no está desglosada por fases, el nuevo documento tiene la cantidad contratada menos la ya pedida o entregada para cada suministro, según el caso.

#### *Informes del grupo "07 Contratación"*

Algunos informes tienen en cuenta el estado de los contratos. Por ejemplo, para imprimir un contrato en firme, no basta con adjudicar la oferta a un proveedor; además su estado debe ser "Negro" o "Verde".

# *Solicitud de precios*

Prepara una carta para cada proveedor con las cantidades solicitadas de los conceptos a ofertar; solamente hay que rellenar los precios.

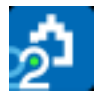

# *Contratos comparativo*

Compara los lotes ofertados por distintos proveedores y muestra en verde las ofertas más económicas, el importe de la oferta ideal, la media y la desviación respecto a la estimación prevista.

#### *Contratos en firme*

Prepara un documento con las características principales de la oferta adjudicada.

#### *Contratos y suministros*

Contratos desglosados por suministros.

#### *Conceptos contratados y pedidos*

Control de desviaciones de cantidades: previsto, contratado y pedido.

#### *Partidas de un proveedor*

Muestra las partidas asociadas a cada proveedor.

#### *Recursos*

Lista de recursos agrupados por grupo, calculados previamente con las opciones del proceso "Calcular recursos".

#### *Pedidos en firme*

<span id="page-10-0"></span>Documentos de pedidos a proveedores.

# **Modelo económico y estructuras de precios**

Hasta este momento hemos utilizado conceptos con el significado habitual en la construcción: los presupuestos de ingresos y costes, la certificación y los contratos.

Sin embargo, para ordenar todas las variables que aparecen a lo largo de todas las etapas de la obra y sus interrelaciones es necesario un modelo estructurado, que se describe en [NOTA TÉCNICA] "Modelo económico de la construcción".

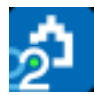

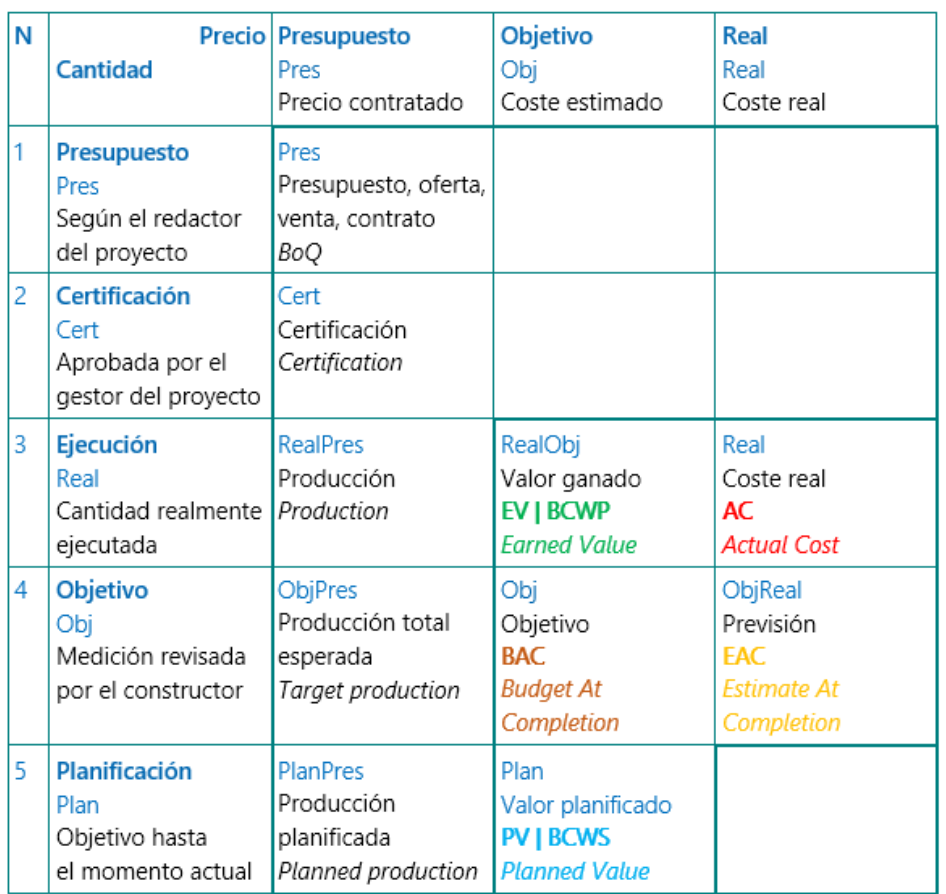

Este modelo tiene en cuenta las tres etapas del proyecto, diseño, planificación y ejecución, y los puntos de vista del promotor, o los agentes que le representan, y del constructor.

Se describe también:

- Cómo se forman los nombres de las distintas variables de Presto para cantidades, precios e importes.
- La correspondencia entre variables de Presto y variables del Método del Valor Ganado.

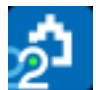

- El significado general de las fases de las estructuras periodificadas, como planificación, ejecución y certificación, y de los valores globales, como el presupuesto y el objetivo.
- Los estados de aprobación del presupuesto.

También se describen las variables que se pueden comparar directamente entre filas y columnas de la tabla y otras comparaciones y desviaciones calculadas por el programa.

# <span id="page-12-0"></span>**Producción**

La producción es la obra ejecutada que tiene esperanzas reales de cobro, valorada a precios de presupuesto, y es la base para el cálculo de los costes reales.

La producción puede ser diferente de la certificación, cuando parte de la obra ejecutada no está reconocida para su certificación, y también puede darse el caso contrario.

La cantidad ejecutada se introduce de forma similar a la certificada, ya sea como cantidad global de la unidad de obra, por fases o asociando líneas de medición, usando los campos "CanReal" y "FaseReal". Del nivel de desglose elegido dependen los valores de la producción que se pueden obtener para el seguimiento.

# <span id="page-12-1"></span>**Copiar cantidades**

Si la ejecución real coincide con la certificación se pueden copiar los campos "CanCert" sobre "CanReal", ya sean globales o por fases, y si se han introducido mediante líneas de medición se puede copiar el número de fase "FaseCert" sobre "FaseReal".

*Esta última opción puede realizarse de una sola vez para toda la obra en la ventana "Ver: Listas: Mediciones".*

También se puede usar la opción "Procesos: Planificación y certificación: Copiar cantidades" que copia las cantidades de una estructura de precios en otra, ya sea en líneas de medición, en fases o como cantidades alzadas, eliminando previamente la información existente.

Es una forma rápida y sencilla para obtener:

- La producción, copiando la certificación.
- La certificación previsional, copiando la planificación.

Posteriormente se pueden modificar las que sean distintas.

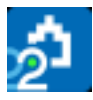

*Si el destino es la planificación, las cantidades alzadas no se copian, ya que alterarían el objetivo.*

# <span id="page-13-0"></span>**Campos de la producción**

Los diferentes importes relacionados con la producción se calculan tomando las cantidades del objetivo o de la ejecución real y los precios del presupuesto.

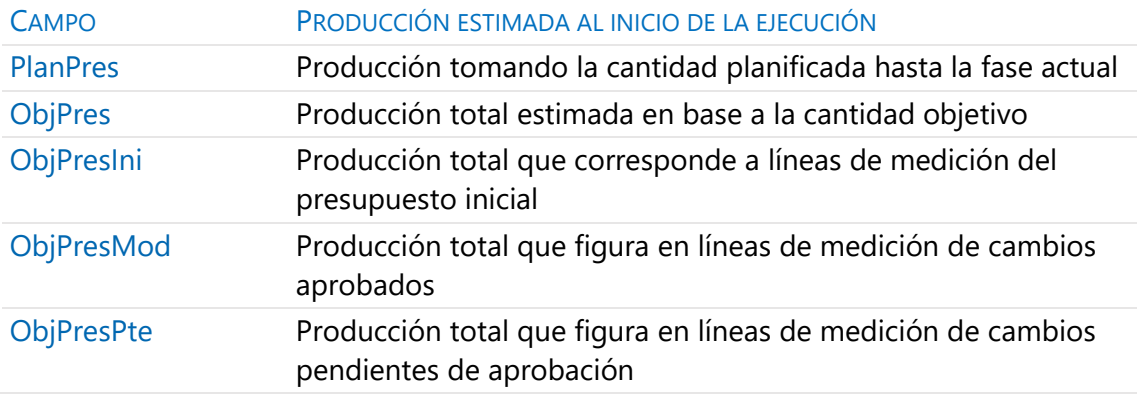

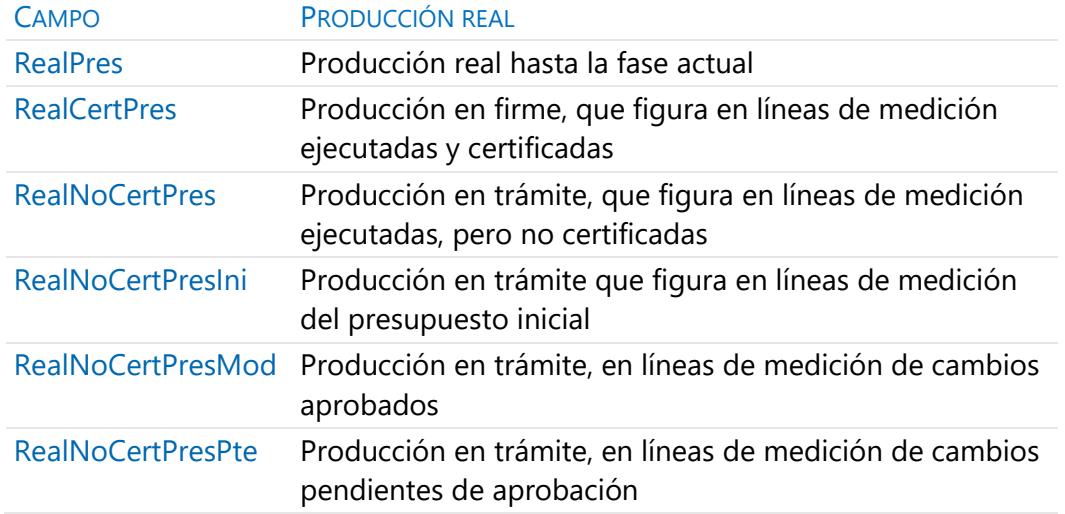

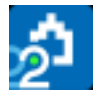

Estos importes se basan en la información de detalle proporcionada por las líneas de medición y no serían correctos si se obtuvieran comparando directamente las cantidades globales. Por ejemplo, la diferencia entre la cantidad real y la cantidad certificada de una partida puede ocultar producción no certificada si además existe certificación que no figura en el presupuesto.

Comparando valores se obtienen más resultados.

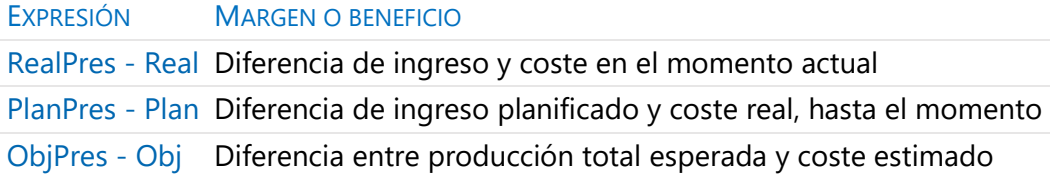

Los valores de la producción se obtienen para todas las facetas:

- Para cantidades, precios e importes
- Para las unidades de obra y para sus conceptos superiores
- Para los espacios, las fases y las fechas de la agenda

Los esquemas de cada ventana relacionados con la producción presentan los valores más utilizados. Los restantes se pueden consultar añadiendo el campo a la tabla adecuada.

Por ejemplo, la producción que corresponde a cambios pendientes de aprobación y no certificada, por días, meses y años, es:

# Agenda.RealNoCertPresPte

El programa calcula también los porcentajes más significativos.

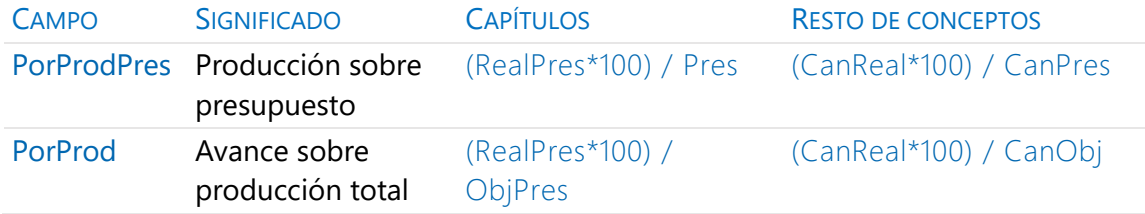

Se pueden obtener otros porcentajes, desviaciones y comparaciones mediante campos de usuario, expresiones predefinidas o informes.

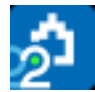

Relaciones.ImpObjPres - Relaciones.ImpRealPres

Cartera, obra pendiente de ejecutar respecto al objetivo total.

Relaciones.ImpPresPosible - Relaciones.ImpRealPres

<span id="page-15-0"></span>Obra pendiente respecto al presupuesto total posible.

# **Facturación**

El sistema de control económico tiene dos objetivos.

- El seguimiento administrativo de la facturación, introduciendo, según el nivel de control deseado, pedidos, entregas, facturas y vencimientos.
- El análisis de costes reales.

Presto se adapta a muchos procedimientos distintos de control; es aconsejable conocer las distintas posibilidades antes de implementarlo.

#### <span id="page-15-1"></span>**Documentos**

El control económico se puede realizar por completo usando sólo facturas. La introducción de pedidos y entregas es opcional.

En este apartado se describen las opciones comunes a los tres documentos, que se introducen en las ventanas "Pedidos", "Entregas" y "Facturas".

La introducción de imputaciones o consumos a destinos en la ventana "Partes de obra" comparte la funcionalidad básica de las ventanas anteriores. Las diferencias se describen en "Análisis de gastos y costes".

Los documentos se desglosan en suministros y pueden llevar texto y archivos asociados. Las facturas pueden tener además vencimientos.

*La base del funcionamiento de Presto es que cada línea de suministro puede ir asociada simultáneamente a un pedido, a un documento de entrega y a una factura, obteniendo así una información muy integrada. Los detalles y las alternativas a este sistema se describen más adelante.*

#### *Campos requeridos*

Para crear un documento hay que introducir al menos los siguientes campos.

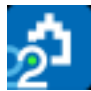

## .Documento

La combinación de código de documento y entidad debe ser única para cada anualidad.

*Si va a exportar los documentos a un programa de contabilidad, tenga en cuenta sus condiciones específicas.*

# .Entidad

Código del agente que emite o recibe el documento, excepto en los partes de obra. A la derecha aparece el campo "Resumen" de la entidad. Se puede modificar la entidad mientras ningún suministro del documento esté asociado a otro documento.

# .Fecha

Si está en gris no se considera en el cálculo, como se describe más abajo al hablar de los estados.

#### *Otros campos comunes*

#### .Info

Indica si el documento tiene suministros, texto o archivos asociados, como se describe en [MANUAL] "Presto: Campos de información: Info".

# .BasePed | .BaseEnt | .BaseFac | .BaseDest

Suma de los importes de los suministros del documento que están asociados a los documentos de los otros tres tipos. Permite detectar fácilmente la situación de pedido, entrega, facturación y consumo de cada suministro.

#### .Nota

Resumen breve del documento.

#### .DestinoDef

Destino o centro de coste de defecto de los suministros del documento.

#### .DefResumen

Resumen del destino de defecto.

#### .OrgContrato

Contrato de procedencia del documento, si se ha generado automáticamente.

#### .Lugar

Emplazamiento donde se realiza la entrega del suministro o servicio.

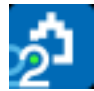

# .Pago

Días de plazo para el pago.

# .Fianza

Porcentaje de fianza.

.UsrFecha | .UsrFecha1 | .UsrFecha2

Fechas de uso libre.

.UsrNum

Valor numérico libre.

# .Emitido

Tipo del documento. 0: Recibido de proveedores, 1: Emitido a clientes.

# .CtaProveedores

Cuenta de contrapartida del documento.

# .Obra

Cuando se integra información de obras enlazadas, obra de procedencia de la factura cuando todos los suministros son de la misma.

# *Estado de los documentos*

Los documentos en estado gris y rojo se consideran provisionales o pendientes de aprobación y no se tienen en cuenta en los cálculos, excepto para el saldo y el flujo de caja.

El estado del documento se elige modificando el color con el menú contextual sobre los campos "Documento" y "Nota".

# .Estado

Estado de aprobación del documento.

*Los documentos provisionales se borran por algunas opciones de Presto, como la generación automática de contratos y de facturas.*

# *Opciones comunes a los documentos*

Las siguientes opciones están también disponibles en la ventana subordinada de suministros de cada documento.

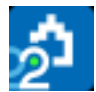

# [o|x] Pasar a entrega | Pasar a factura

Crea un documento del tipo indicado a partir del documento de origen. Puede activarse sobre un documento, un suministro o una selección de ellos. Si se activa sobre varios documentos a la vez, se genera un documento único para cada proveedor implicado.

También se pueden crear documentos:

- Arrastrando un documento de un tipo a la ventana de otro.
- Anotando un código de documento, que puede existir previamente o no, en uno de los campos de documentos de un suministro.

# [o|x] Refundir

Consolida todos los suministros del mismo concepto de cada uno de los documentos seleccionados, con la cantidad total y el precio medio ponderado.

# [o|x] Copiar documento anterior

Copia los suministros del documento anterior del mismo proveedor. Es útil para crear facturas a origen.

#### Importar: Documentos

Esta opción del menú "Archivo" importa de otra obra todos los documentos de un mismo tipo que no existan previamente con el mismo código, entidad y fecha. Importa también los proveedores y conceptos presentes en esos documentos y que no estén previamente en la obra.

#### <span id="page-18-0"></span>**Suministros**

Los documentos se desglosan en suministros, que son los conceptos pedidos, entregados o facturados.

*En este apartado se describen todas las opciones de los documentos excepto las que corresponden al análisis de costes, como las imputaciones a destinos y obras.*

Aunque no esté marcado específicamente, el cálculo de documentos convierte en suministro todo concepto de tipo indefinido que figure en un contrato, pedido, entrega o factura recibida.

Los suministros pueden corresponder a conceptos que ya existen en la obra o se crean sobre la marcha.

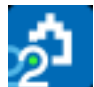

Se pueden añadir suministros a un documento:

- Tecleando su código, o introduciéndolo con el botón de sugerir, que muestra los suministros del mismo proveedor y de su misma naturaleza
- Copiando y pegando el concepto o arrastrándolo desde las ventanas del presupuesto y de conceptos.
- Tecleando nuevos códigos que no existen en el presupuesto.

Cuando existe, el resumen y la unidad de medida son los mismos del concepto.

# Suministros.Código

Para renombrar el código de un suministro hay que renombrar el código del concepto en las ventanas de presupuesto o conceptos.

# .Cantidad

El botón de sugerir muestra valores útiles para rellenar el campo, como las cantidades de presupuesto y objetivo, contratadas, pedidas, entregadas y facturadas, tanto para el proveedor del documento como las totales.

*Si la cantidad es nula el precio unitario se toma como importe; esto permite introducir costes de un suministro que no impliquen un aumento de la cantidad.*

#### .Factor

Coeficiente que afecta a la cantidad del suministro.

#### .CanNeta

Cantidad neta, producto de cantidad y factor.

#### .PorDto

Porcentaje de descuento que afecta al precio del suministro.

#### .Precio

Precio unitario del suministro. El precio por defecto es el precio contratado o el de objetivo, en este orden. El botón de sugerir muestra valores útiles para rellenar el campo, como los precios de presupuesto, objetivo y real, último, mínimo y máximos contratados.

*Aunque el precio se visualiza con el redondeo establecido para los conceptos de naturalezas básicas, si se introducen más cifras decimales se guarda y se opera sin redondear.*

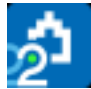

# .PrNeto

Precio neto, resultado de aplicar el descuento al precio unitario.

# .Importe

Producto del precio neto por la cantidad neta.

# .IVA

Porcentaje del impuesto aplicable al suministro. Por defecto aplica el IVA asociado al cliente o proveedor.

# .Nota

Texto específico para un suministro.

# .FecPrev. | FecFinal

Fechas previstas de entrega y finalización de la entrega del suministro.

#### .FecCompra

Fecha de compra del suministro, que figura en la fecha de la entrega o en la factura, por ese orden.

# .CompraOK

Tiene valor 1 cuando el documento de compra es en firme y la fecha de compra pertenece a las fases aprobadas.

# *Históricos: Suministros*

Esta ventana contiene la lista de todos los suministros, incluyendo las imputaciones que están en partes de obra, excepto los suministros de contratos.

Aparecen en gris los campos no editables que no son tenidos en cuenta, como el destino de los suministros de consumo por objetivo o el resto de los documentos en suministros de partes de obra.

Doble clic sobre el código de un documento abre la ventana correspondiente filtrada por ese documento y sobre cualquier otro campo abre la ventana "Conceptos" filtrada por el suministro. Este comportamiento es el mismo en todas las ventanas subordinadas de suministros.

El menú contextual permite desdoblar suministros o cambiar el tipo de consumo.

En esta ventana se pueden eliminar suministros, así como crear, borrar o renombrar directamente los documentos asociados a cada suministro que sean editables, con el

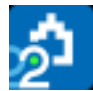

mismo efecto que si se trabajara en la ventana específica. Si se borra el último de los documentos donde figura el suministro, desaparecerá por completo.

# <span id="page-21-0"></span>**Relación entre documentos**

Una misma línea de suministro puede figurar simultáneamente en un pedido, en una entrega y en una factura, siempre que sean del mismo proveedor.

De esta forma, en cada suministro se comprueban directamente los demás documentos a los que pertenece.

# .Pedido | .Entrega | .Factura

Estos campos muestran los documentos de los demás tipos en los que figura el suministro del documento.

Doble clic en estos campos abre la ventana correspondiente, filtrada para ese documento.

- Si se escribe un código de documento el suministro se añade al mismo, creándolo si no existe.
- Si se modifica el código, el suministro cambia al nuevo documento.
- Si se borra el código, el suministro se elimina de ese documento.
- Si se elimina la línea completa de un suministro en la ventana de un documento sólo desaparece del mismo, no de los demás documentos en que figure.

#### [o|x] Desdoblar

Desdobla un suministro para facilitar entregas, facturas o imputaciones fraccionadas.

#### *Ejemplos*

Se recibe un pedido completo, que se ha facturado:

CONCEPTO CANTIDAD PEDIDO ENTREGA FACTURA Ladrillos 10.000 P-008 A005 08/2004

Se recibe el mismo pedido fraccionado, y sólo una parte está facturada. Es necesario desdoblar el pedido a medida que se recibe o se factura.

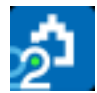

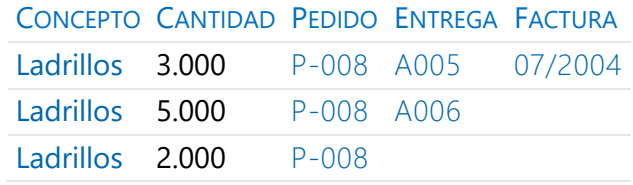

#### *Suministros separados*

La integración del suministro en los tres documentos es opcional.

Los suministros de un pedido se pueden entregar y facturar en otros documentos.

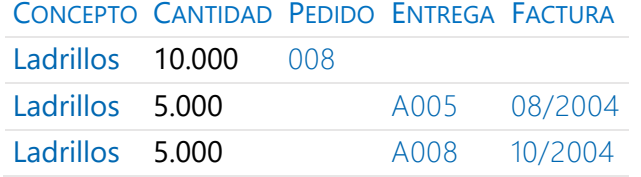

Para dar de alta un suministro en obra se puede crear una entrega o una factura. Por tanto, un suministro que figure por separado en una entrega y en una factura se considera que se ha comprado por duplicado.

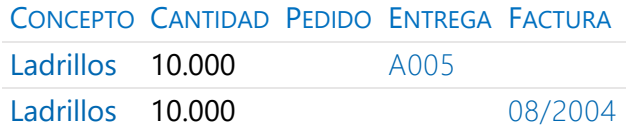

En este caso se han comprado 20.000 unidades. La parte entregada está sin facturar y la parte facturada está sin entregar.

# <span id="page-22-0"></span>**Facturas**

La factura es el documento más completo para realizar el control administrativo y el análisis de costes.

El tipo de factura depende del tipo de la entidad asociada:

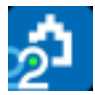

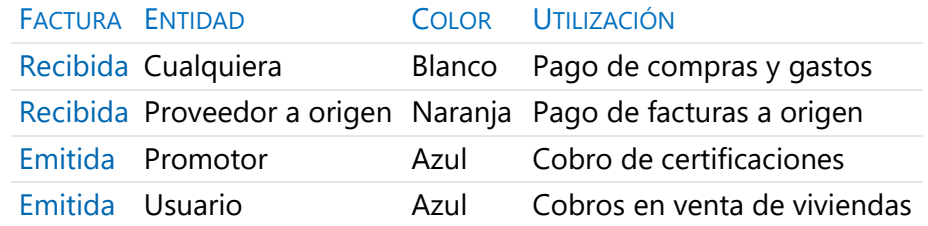

Las facturas en estado rojo son facturas proforma. No se contabilizan directamente, pero se tienen en cuenta sus vencimientos para calcular el flujo de caja.

La entidad puede cambiar de tipo entre proveedor normal y a origen mientras sólo esté asociada a una factura.

En las facturas de clientes se considera que el emisor es la entidad definida con el tipo "Constructor".

Se toman por defecto los valores de la entidad asociada indicados en la tabla siguiente, que se introducen en la ventana de "Entidades", esquema "Datos de facturación".

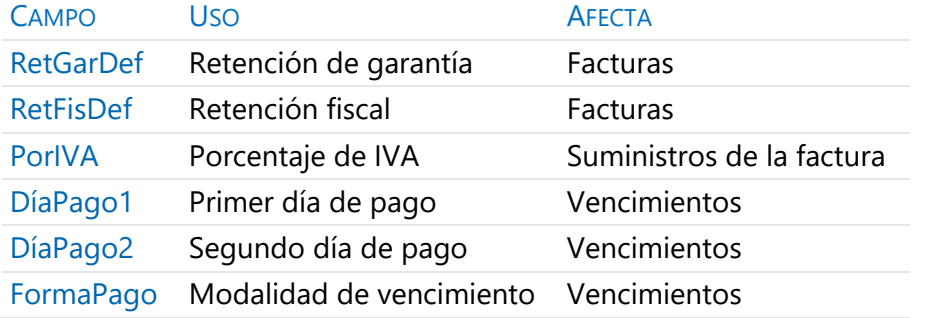

#### .RetGar

Porcentaje de retención que se aplica al proveedor como garantía. Existen dos formas de aplicarla, descritas en [MANUAL] "Vencimientos: Retenciones".

#### .RetFis

Porcentaje que se retiene al proveedor a cuenta de sus impuestos y que se abonará a la autoridad tributaria.

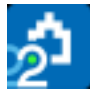

# .ImpRetGar

Importe de la retención de garantía, que se acumula en los campos de la agenda y entidades:

- "RetGar", para facturas recibidas.
- "RetGarCli", para facturas emitidas a clientes.
	- El campo "RetGar" del proveedor acumula sólo las garantías no pagadas.

#### .ImpRetFis

Importe de la retención fiscal.

# .IVA

Cuota del Impuesto sobre el Valor Añadido o impuesto equivalente, calculada sobre los tipos aplicados a cada suministro de la factura.

#### .Importe

Importe total de la factura, es decir, base más IVA menos retenciones.

El color rojo indica que existe descuadre entre la factura y los vencimientos:

- Los vencimientos de retenciones no cuadran con el resultado de aplicar los porcentajes indicados para la factura.
- La suma de vencimientos no cuadra con el importe total.

#### .Exp

Se marca al exportar las facturas a programas de contabilidad. Para volver a exportarlo, desmárquelo previamente.

#### *Proveedores a origen*

En los proveedores a origen sólo se tiene en cuenta su última factura. No admiten pedidos ni entregas.

- Cada factura debe incluir todo el contenido de las anteriores.
- Cada fase de certificación sólo puede incluir una factura por cada proveedor a origen.

*Para crear una nueva factura puede utilizar la opción del menú contextual "Copiar documento anterior".*

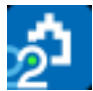

# .BaseFacOrg

Este campo contiene el importe base de las facturas de los proveedores a origen. Tiene fondo gris en todas las facturas, excepto en la más reciente de cada uno.

# <span id="page-25-0"></span>**Facturas: Crear (fase actual)**

Esta opción del menú "Procesos" genera las facturas de la certificación actual.

# Certificación para el promotor

Crea una factura al promotor con las partidas de la certificación actual al precio del presupuesto y sus porcentajes de costes indirectos y gastos generales, si existen.

# Proveedores asociados, a precio de contrato

Facturas a cada subcontratista que figure en el campo "Proveedor" de las partidas, con la cantidad certificada o real de la fase actual, al precio contratado.

La tabla indica la cantidad que se traspasa a la factura en función del tipo de proveedor y si existe o no desglose de cantidades en fases o líneas de medición.

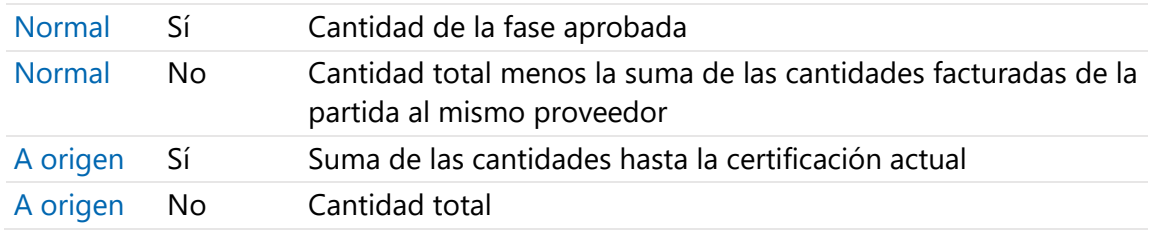

#### PROVEEDOR DESGLOSE CANTIDAD QUE SE TRASPASA A LA FACTURA

#### <span id="page-25-1"></span>**Vencimientos**

Cada factura emitida o recibida puede llevar asociado un número ilimitado de cobros o pagos.

El menú contextual sobre las ventanas de facturas o de vencimientos permite crear automáticamente los tipos de vencimientos más habituales, con el desglose correspondiente a los datos de facturación de la entidad asociada. El vencimiento por defecto es el de la forma de pago de la entidad asociada.

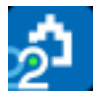

*Los procesos que crean automáticamente facturas también crean los vencimientos de defecto, por lo que definiendo previamente los términos de pago de cada entidad se obtiene junto con las facturas el calendario de cobros y de pagos de la obra.*

Si el importe de los vencimientos no corresponde a su factura, el campo "Importe" de la factura aparece en rojo.

Los vencimientos también se pueden introducir manualmente, eligiendo el plazo del vencimiento en el menú contextual.

# *Estado de los vencimientos*

Los vencimientos pueden definirse como pagados o no pagados mediante el color o estado indicado con el menú contextual sobre cualquier campo del vencimiento:

- Pagado: Estado negro o verde.
- Pendiente: Estado rojo o gris.

Estos colores o estados se ven en el campo "Nota" del vencimiento.

#### *Retención en garantía*

Es un vencimiento no pagado que sirve como garantía por la realización de un trabajo o entrega de un material. En los vencimientos automáticos, la retención de garantía se devuelve un año tras la fecha de factura recibida.

La retención se puede aplicar de dos maneras.

#### [o|x] Retención en garantía después de IVA

La retención se calcula sobre la base y el IVA se paga en su totalidad en la fecha que le corresponda su liquidación.

# [o|x] Retención en garantía antes de IVA

La retención se calcula sobre la base, pero el pago del IVA se difiere con un vencimiento adicional cuando se devuelve la retención.

El campo "RetGar" de la factura aparece con fondo gris.

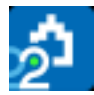

# *Campos en vencimientos* Vencimientos.Fecha

Se puede fijar la fecha para cada vencimiento del proveedor a uno o dos días determinados del mes. Se indica en la ventana "Entidades", esquema "Datos de facturación", en los campos "DíaPago1" y "DíaPago2":

- En facturas recibidas: entidad definida como "Constructor".
- En facturas emitidas: entidad asociada a la factura.

# .Tipo

Puede corresponder al importe base de la factura, a retenciones o a impuestos.

.Importe

El color rojo indica que se trata de un pago y el negro de un cobro.

# .Nota

El botón de sugerir muestra los instrumentos de pago más habituales.

# .Banco

Entidad financiera asociada al medio de pago.

# .PorVenc

Porcentaje del vencimiento respecto al importe total de la factura.

# .FlujoCaja

Diferencia entre cobros y pagos del período.

# .OrFlujoCaja

Flujo de caja acumulado desde el inicio de la obra hasta la fecha, con su signo, que representa el estado de tesorería.

La tasa de rentabilidad interna TIR de este flujo de caja figura en la opción "Propiedades: Varios".

Campos totalizados en las facturas

# Facturas.VencPag

Suma de vencimientos pagados (estado negro o verde).

# .VencPte

Suma de vencimientos pendientes de pago (estado rojo o gris).

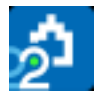

# <span id="page-28-0"></span>**Resultados de la facturación**

La opción "Inicio: Calcular: Documentos" totaliza los importes por conceptos, proveedores y fechas a partir de los datos de las facturas.

Los importes se pueden ver en las ventanas correspondientes a cada tipo de elemento y están en los campos indicados en las siguientes tablas.

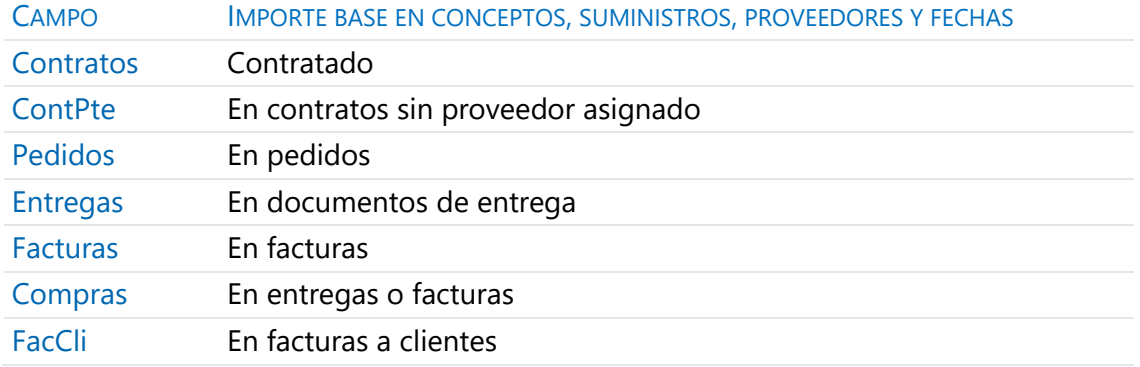

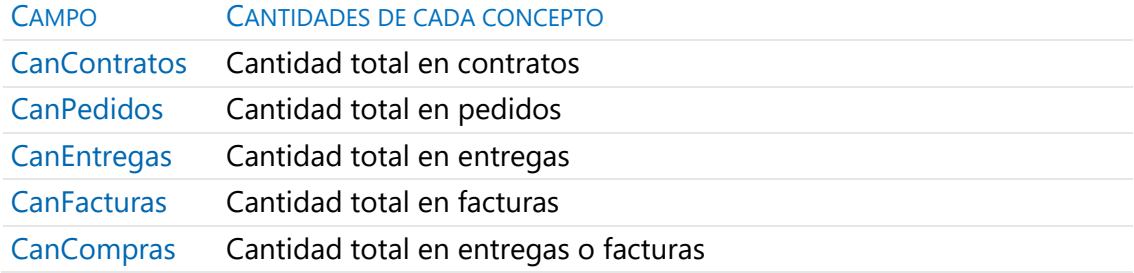

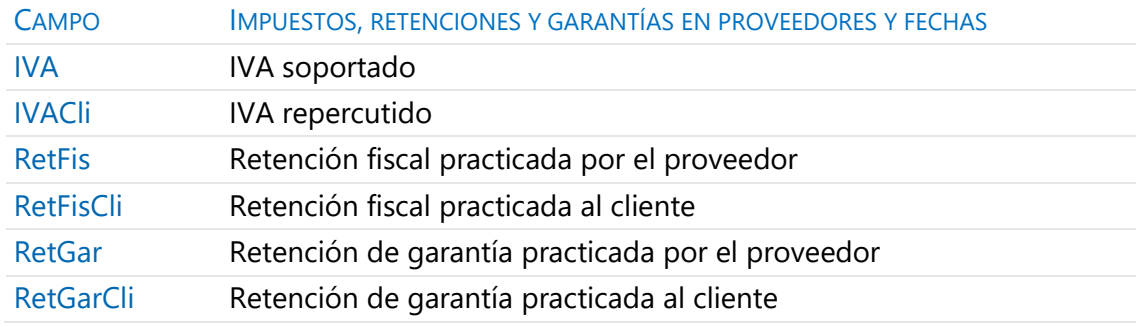

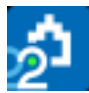

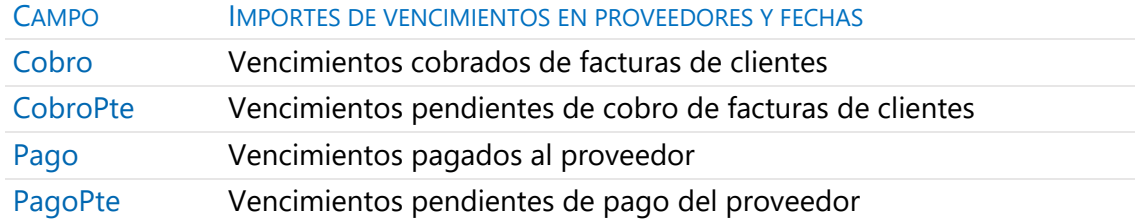

# <span id="page-29-0"></span>**Informes del grupo "08 Facturación"**

#### *Desviaciones de suministros por proveedores*

Diferencias entre los suministros de los documentos elegidos. Sirve, por ejemplo, para detectar si algún suministro ha sido pedido, pero no entregado.

#### *Desviaciones de suministros*

Igual que el anterior, pero ordenado por suministros.

#### *Entregas por fechas*

Entregas totalizadas por mes y filtradas por fechas y proveedores.

#### *Entregas por proveedores*

Entregas totalizadas por proveedor y filtradas por fechas y proveedores.

#### *Facturas de subcontratistas con mediciones*

Facturas recibidas, proforma o pendientes de aprobación, cuyos suministros son partidas.

#### *Facturas emitidas a clientes*

Facturas emitidas, proforma o pendientes de aprobación, cuyos suministros son partidas, con o sin líneas de medición.

#### *Facturas por proveedores*

Facturas agrupadas por proveedor, filtradas y desglosadas por varios criterios.

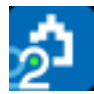

#### *Facturas y vencimientos*

Facturas recibidas o emitidas totalizadas por mes y filtradas por fechas, proveedores, o estados de aprobación.

#### *Suministros por fechas*

Permite ver los suministros entre un periodo de fechas determinado, el periodo anterior y el posterior.

#### *Suministros totalizados por proveedores*

Suministros facilitados por cada proveedor en un periodo de fechas determinado.

#### *Vencimientos por fechas*

Estudio de cobros y pagos por fecha y estados de aprobación.

#### <span id="page-30-0"></span>**Exportar facturas**

Se pueden realizar exportaciones a otros programas de contabilidad mediante la opción "Archivo: Exportar: ContaPlus" y el complemento de exportación de facturas. En las exportaciones a programas de contabilidad se usan los códigos de proveedores y clientes como subcuentas contables.

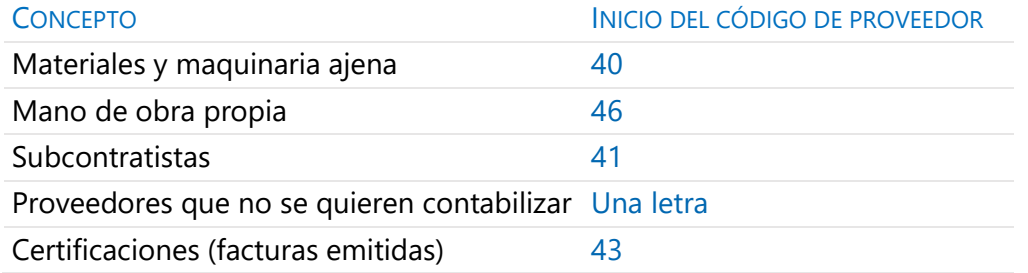

Puede establecer las cuentas de contrapartida por conceptos en "Ver: Obra: Propiedades: Contabilidad".

Al exportar añadir los dos dígitos del IVA al código de la subcuenta

Esta opción crea una subcuenta por cada tipo de IVA.

También pueden establecerse cuentas de contrapartida por suministros, facturas o proveedores, usando el campo "CtaProveedores" del concepto o del documento.

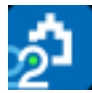

# Subcontratistas

Al exportar facturas a origen se debe corregir manualmente su importe, ya que se exporta el total acumulado.

# Maquinaria y personal propio

Si se factura con un coste de transferencia, se traspasará a la contabilidad como una compra más, como un gasto y una deuda a favor del parque de maquinaria o del personal.

Si no se desea reflejarlo en la contabilidad, asigne un proveedor cuyo código no se traspase.

# **Certificaciones**

Se anotan como facturas emitidas, que se traspasan como un ingreso contra una subcuenta de clientes.

# Traspaso de datos a la contabilidad

La mayoría de los sistemas de importación de los programas de contabilidad sólo dan de alta las subcuentas que no existen previamente, por lo que no alteran ni ponen a cero subcuentas existentes, a las que sólo se desea añadir más apuntes.

El campo "Exp" de las facturas se marca para no exportarlas por duplicado.

Para cada proveedor o cliente se traspasan:

- Código de la subcuenta contable, de acuerdo con el P.G.C., dándola de alta en la contabilidad, si es necesario.
- Nombre de la subcuenta, NIF, domicilio, población, provincia, código postal, teléfono, fax.

Para cada factura se traspasa:

- Número de documento.
- Nombre del proveedor o cliente.
- Subcuentas contables a las que afecta la factura.
- Apuntes en las subcuentas del proveedor o cliente, contrapartida, descuentos e  $I\Lambda$

Esta exportación desglosa los apuntes de cada asiento, de forma que en la subcuenta del proveedor o cliente aparece el total de la factura, en la subcuenta de contrapartida (compras o ventas) el importe bruto (antes de descuentos e IVA), en la subcuenta de

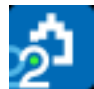

descuentos su importe y en la subcuenta de IVA el importe del mismo. Se distinguen facturas emitidas y recibidas, para permitir una correcta imputación al debe o haber de cada cuenta, distinguiendo también entre IVA soportado y repercutido.

La subcuenta de retención de garantía es la misma que el proveedor, con el valor "8" en la cuarta posición.

#### **ContaPlus**

Compruebe que las fechas de los archivos de ContaPlus son adecuadas para la obra a exportar, que el número de dígitos de las subcuentas coincide con las especificadas en Presto y que existen en ContaPlus todas las subcuentas.

Se genera el archivo de subcuentas XSUBCTA.TXT, el de apuntes XDIARIO.TXT y el de vencimientos Venci.DBF.

Para exportar cada tipo de IVA a una subcuenta independiente, active la opción "Propiedades: Contabilidad: Al exportar añadir los dos dígitos del IVA al código de la subcuenta". Si es menor de 10, añade un cero a la izquierda.

Los códigos de documento no pueden exceder de diez caracteres. Los documentos con más caracteres se exportan con los ocho primeros más una almohadilla "#" y una letra que los diferencia.

# *Exportar facturas*

Este complemento de Presto genera un archivo de texto con los datos de todas las facturas en firme cuyo campo "Exp" no esté marcado. Al ejecutarse marca el campo.

- No se exportan los suministros de proveedores a origen.
- Se distribuyen las facturas teniendo en cuenta las contrapartidas de la obra, proveedor, factura o concepto suministrado.
- El % de IVA del documento sólo figura si todos los suministros de la factura tienen el mismo; en otro caso figura 0 pero se rellena la cuota.

Los datos están separados por tabuladores. Los campos resaltados se exportan sólo con la opción "Winconta" activada.

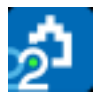

#### DOCUMENTO CLAVE CAMPOS

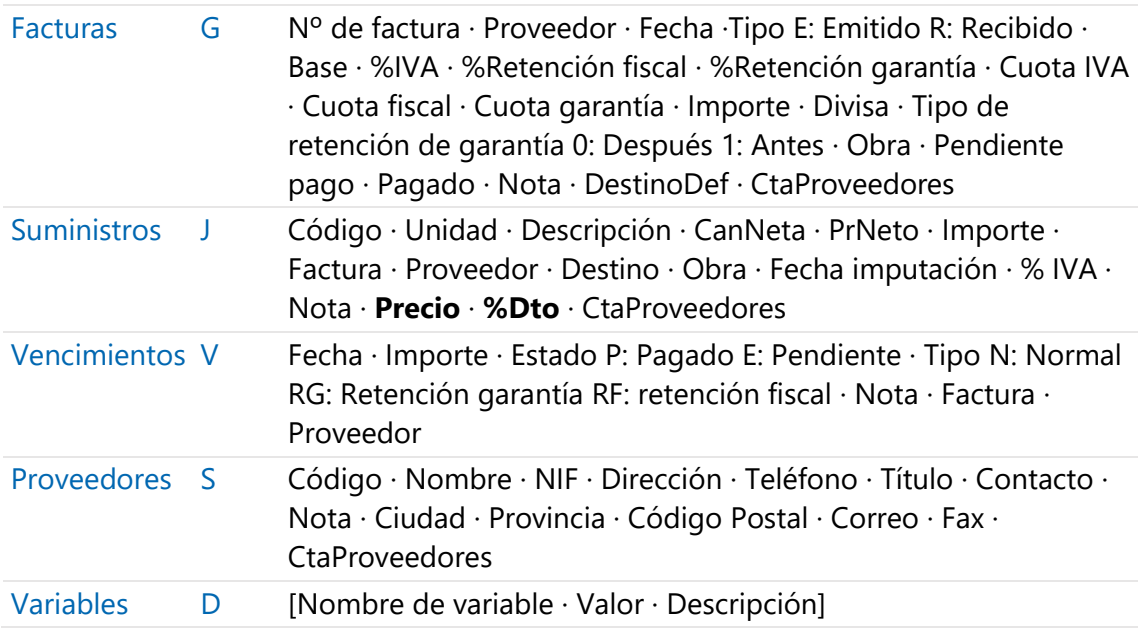

# <span id="page-33-0"></span>**Facturación centralizada**

<span id="page-33-1"></span>[NOTA TÉCNICA] "Facturación centralizada".

# **Análisis de gastos y costes**

Para el cálculo de los costes reales es fundamental la clasificación correcta de los conceptos en suministros y centros de coste.

- Los costes de los suministros provienen de los documentos de compra, entregas o facturas, como se ha descrito anteriormente.
- Los costes de los centros de coste se obtienen a partir de las imputaciones o consumos de suministros o de otros centros de costes utilizados en su ejecución, definidos en los documentos de compra o en los partes de obra, que se describen en este apartado.

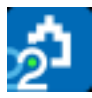

*El coste unitario real de cada centro de coste es su coste total dividido por su producción.*

# Centros de coste o destinos

Los centros de coste, denominados también destinos, son los conceptos que se ejecutan en obra y los conceptos superiores a éstos, a diferencia de los suministros, que se adquieren al exterior.

- Puede ser centros de coste capítulos, contratos, unidades de obra o conceptos creados expresamente para ello.
- Un destino puede formar parte de otro destino.
- El concepto raíz es siempre un centro de coste.

Además de los que se hayan definido manualmente, Presto marca como destinos los conceptos indefinidos que reciban imputaciones.

*Tenga en cuenta que la dificultad de realizar una imputación correcta de costes aumenta geométricamente con el número de centros de coste.*

# Gasto y coste

El gasto y el coste son dos aspectos relacionados, pero distintos.

- El gasto es un concepto contable, que se imputa en la fecha del documento en el que se adquiere el suministro, o fecha de devengo.
- El coste es un concepto analítico, que se imputa en la fecha de utilización real o consumo del suministro.

La contabilización del gasto no es adecuada para conocer la situación real de la obra, ya que hay muchas situaciones en las que no representan una imagen fiel de la misma. Por ejemplo:

- Los materiales en almacén representan un gasto, pero no coste, porque no se han utilizado.
- Los costes indirectos, como las instalaciones provisionales, son gastos, pero sólo pueden imputarse como coste de los elementos de coste directo, o certificables.

El coste es la contrapartida de la producción u obra realmente ejecutada, no de la certificación, que es también un concepto contable. Si no hay producción, puede haber gasto, pero no coste.

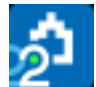

Con Presto se puede calcular tanto el gasto como el coste.

*Entender las diferencias o desfases entre gasto y coste es fundamental para conocer en cada momento la situación de la obra, como se describe en la [NOTA TÉCNICA] "SIE Sistema de Información económica".*

# <span id="page-35-0"></span>**Consumos por objetivo**

Hay dos formas de calcular los consumos de un material o recurso que se utilizan para ejecutar cada centro de coste: por objetivo y por imputación.

*El tipo de cálculo del consumo se asocia en las ventanas de presupuesto y de conceptos y se guarda en el campo "TipoConsumo".*

En los materiales y otros recursos cuya cantidad por unidad del concepto en el que se utilizan es relativamente fija, como ocurre con los ladrillos necesarios para ejecutar un metro cuadrado de muro, el consumo se puede calcular de forma bastante aproximada en función del que figura en la descomposición del objetivo.

Además, si las existencias del suministro se cuantifican al final de cada fase y se introducen en el programa, este consumo teórico se puede ajustar globalmente para que cuadre con la diferencia entre las compras totales y las existencias, aunque no se pueden detectar las posibles diferencias de consumo entre los distintos centros de coste.

*Los conceptos de consumo por objetivo no requieren imputaciones en documentos de compra o partes de obra y por tanto los campos correspondientes aparecen bloqueados.*

El cálculo de costes reales genera automáticamente partes de obra para los consumos por objetivo con las imputaciones que les corresponderían si se hubieran realizado manualmente, de forma que el resto del cálculo es el mismo que para los consumos por imputación.

Los datos y los resultados se ven en la ventana de conceptos, esquema "[Consumos por objetivo] Existencias".

#### Conceptos.CanTotReal

El consumo real total de un concepto es de la suma de todas las compras hasta la fase, menos las existencias de la fase.

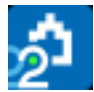

# Recursos.CanExistencias

Campo para introducir las existencias de los conceptos de consumo por objetivo al final de cada fase, si se desea tenerlas en cuenta.

*En los conceptos de consumo por imputación las existencias al final de cada fase se calculan por el programa como diferencia de las compras menos las imputaciones.*

# Conceptos.CanTotTeor

El consumo teórico total de un concepto se calcula multiplicando los rendimientos de la descomposición del objetivo por la producción real hasta la fase, para todos los conceptos en los que se utiliza.

# Ajuste del consumo teórico al real

El cociente entre el consumo total real y el consumo total teórico de un suministro, calculados en los campos anteriores, se puede aplicar opcionalmente al calcular los consumos, de forma que el importe imputado sea igual al importe de las compras. Este cociente se calcula y se rellena en el campo "CoefConsTeor" usando el botón de sugerir. El valor de defecto es 1.

• Si se introduce un coeficiente cero se considera que no hay compras y por lo tanto tampoco hay consumos.

El coeficiente se aplica al calcular los importes teóricos y reales, pero no afecta a las cantidades teóricas ni a las del parte de obra.

*Si un concepto de consumo por objetivo actúa simultáneamente como partida certificable y como componente de otros centros de coste, el coeficiente de ajuste sólo se obtiene y se aplica a las cantidades que corresponden a estos últimos.*

# <span id="page-36-0"></span>**Consumos por imputación**

En los recursos cuya cantidad consumida por unidad del concepto puede tener grandes oscilaciones, como la maquinaria y la mano de obra, el cálculo del consumo requiere realizar imputaciones detalladas, que se pueden realizar de diferentes maneras.

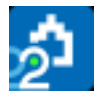

# *En entregas y facturas*

Cuando un suministro de una entrega o factura se consume de una sola vez y en un mismo destino, el consumo se imputa sin más que introducir el destino y la fecha de consumo en el mismo documento.

#### Suministros.Destino

Código del centro de coste donde se utiliza el suministro, que debe existir previamente. El botón de sugerir muestra destinos posibles.

#### .FecInput

Fecha en que se consume o utiliza realmente el suministro.

#### .Obra

Obra asociada al suministro cuando hay obras enlazadas.

#### *En partes de obra*

El parte de obra es un documento que permite introducir consumos de suministros de una misma fecha en sus correspondientes destinos con independencia de los documentos de entrega, por ejemplo, para imputar cantidades parciales.

No tienen entidad emisora.

Los campos con un comportamiento específico son los siguientes.

#### Suministros.Cantidad

El botón de sugerir muestra el importe de la producción para introducir fácilmente consumos proporcionales a la misma añadiendo el porcentaje en el campo siguiente.

#### .Precio

Muestra exclusivamente a título informativo el coste real unitario del suministro que se conoce en ese momento.

*El coste real que se utiliza es el precio medio ponderado de las compras, lo que evita la necesidad de valorar cada uno de los suministros consumidos y asegura que se usa el mismo coste en todos los destinos, con independencia de las fluctuaciones en las diferentes entregas.*

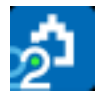

# *Cálculo de consumos por imputación*

El consumo unitario de un concepto que se calcula por imputación en cada uno de sus conceptos superiores es la suma de las cantidades imputadas del primero al segundo, dividida por el consumo total del superior.

Se consideran sólo las cantidades que figuran en documentos en firme y partes de obra, con fechas que pertenecen a fases aprobadas.

*A diferencia del consumo por objetivo, las desviaciones de los consumos por imputación pueden ser diferentes en cada uno de los centros de coste en que se usan.*

# Relaciones.CanInput

Contiene la cantidad total de las imputaciones de un concepto en otro.

En las partidas subcontratadas esta cantidad es la facturación del subcontratista, siempre que las tenga definidas como destino, de forma que se puede comparar con la producción y con la certificación de la partida.

# Conceptos.CanTotReal

Suma de cantidades consumidas o imputadas del concepto en toda la obra.

# Conceptos.CanExistencias

Las existencias de los conceptos por imputación se presentan en este campo, obtenidas por diferencia de las compras totales menos la cantidad imputada.

#### Recursos.CanExistencias

Contiene también las existencias, en la última fase aprobada.

# *Cálculo de los consumos unitarios* Relaciones.CanReal

El consumo de las partidas certificables es igual a su producción, con independencia del tipo de consumo asignado. Esta producción es la base para calcular el consumo de los centros de coste inferiores, como los conceptos auxiliares.

*El tipo de consumo de las partidas certificables sólo interviene si la partida figura además en la descomposición de otra.*

El resto de los consumos unitarios se obtienen por división de la cantidad total por el consumo del superior.

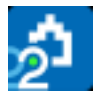

# <span id="page-39-0"></span>**Imputaciones en documentos**

Estas variables de las tablas de conceptos y fases contienen la suma de imputaciones válidas de cada suministro en los tres tipos de documentos, aplicando el importe y el destino que figura en el mismo, es decir, desde el punto de vista del gasto contable.

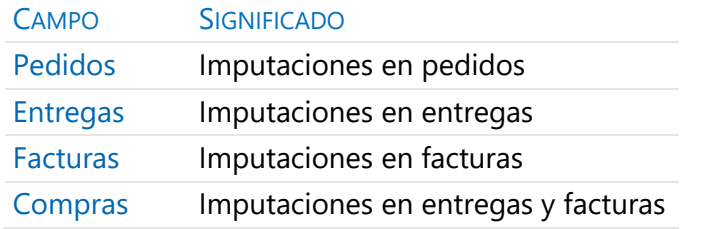

# Tabla "Fases"

- Para suministros, estos campos se calculan como la suma de los importes de los suministros que aparecen en pedidos, entregas y facturas y que están imputados a destinos o se consumen por objetivo.
- Para destinos y sus superiores, sólo se calcula "Fases.Compras", como suma de las compras de suministros imputados.
- Para el concepto raíz, sólo se calcula "Fases.Compras", como suma de las compras de suministros de toda la obra, independientemente de si están o no imputados.

#### Tabla "Conceptos"

- Para suministros, estos campos se calculan a partir de los importes de los suministros de pedidos, entregas y facturas.
- Para destinos, se calculan a partir de los importes de suministros de pedidos, entregas y facturas imputados al destino.
- Para el concepto raíz, se calculan a partir de los importes de los suministros de pedidos, entregas y facturas.

*El coste real de los centros de coste con los precios de compra concretos de cada suministro imputado se puede obtener a través de estos resultados, sumando las imputaciones de gastos.*

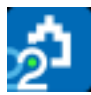

*Si un destino tiene más de un superior, el importe de las compras imputadas se tendrá en cuenta en el cálculo de los superiores a estos tantas veces como apariciones tenga en la estructura de la obra.*

# <span id="page-40-0"></span>**Coste real** Conceptos.Real

# Relaciones.ImpReal

Estos campos contienen los costes reales, calculados como se indica a continuación.

*El cálculo de costes reales se realiza sólo si existe algún documento o contrato.*

# Coste de los suministros

El coste real de los suministros puede tener diferentes orígenes:

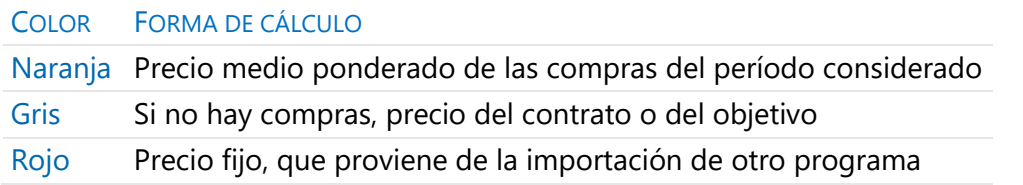

Al calcular el precio medio, si la cantidad de un suministro es nula se suma el importe sin incrementar la cantidad.

*En el cálculo del precio real de los suministros, tiene prioridad el calculado como precio medio ponderado de las compras. Si no existen compras, se toma el precio contratado y, si éste no existe, el precio de objetivo.*

# Coste real de los demás conceptos

El coste real de los conceptos compuestos que no son suministros se calcula de abajo a arriba en base a la cantidad consumida y el precio real de sus inferiores.

COLOR TIPO Azul Destino o centro de coste Magenta Indefinido

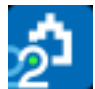

Cuando no hay datos de rendimientos reales porque todavía no hay imputaciones se toma como precio real de defecto para las partidas sin producción el obtenido a partir de sus inferiores.

*El uso de valores de defecto cuando no se dispone de todos los datos necesarios permite obtener información útil en cualquier situación intermedia de la obra.* 

# <span id="page-41-0"></span>**Otros cálculos de costes**

# *Precio final estimado* Conceptos.ObjReal

#### Relaciones.ImpObjReal

Presto estima el coste final de la obra en cada momento como el producto de las cantidades de objetivo por los precios y rendimientos reales de los que ya hay datos, usando los valores de defecto descritos anteriormente para suministros y centros de coste.

- Los conceptos de consumo por objetivo se ajustan con el coeficiente de ajuste de compras, si se ha introducido.
- Los centros de coste se calculan en base a sus conceptos inferiores, mientras no tengan producción o consumo. A partir de ese momento se calculan en base a sus imputaciones reales.

De esta forma, el coste probable al iniciarse la obra, cuando no hay datos, es exactamente el objetivo, y el valor se va aproximando hasta coincidir con el coste real al final de la obra. Si se introduce toda la información disponible a medida que se conoce, el coste final se conocerá con mucho adelanto, sin alteraciones bruscas de última hora.

*Para ello es especialmente importante que los consumos por imputación se introduzcan en la fecha real de consumo, diferente de la fecha del gasto del documento de compra, como se describe en la consulta técnica "SIE Sistema de Información Económico".*

El método del valor ganado, descrito en [NOTA TÉCNICA] "Método del Valor Ganado", proporciona estimaciones normalizadas del coste final estimado; el coste probable proporcionado por Presto es un valor más ajustado a los datos disponibles, similar al descrito en el método como "juicio de experto".

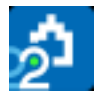

# *Importe teórico* Relaciones.ImpTeorReal

El importe teórico de los conceptos que se consumen por imputación es el que tendrían si fueran de consumo por objetivo, es decir, utilizando consumos objetivo, pero precios reales. Indica la desviación de coste debida exclusivamente a las variaciones de precios, sin considerar las diferencias de rendimientos respecto a las estimaciones iniciales.

#### *Resumen de variables de costes*

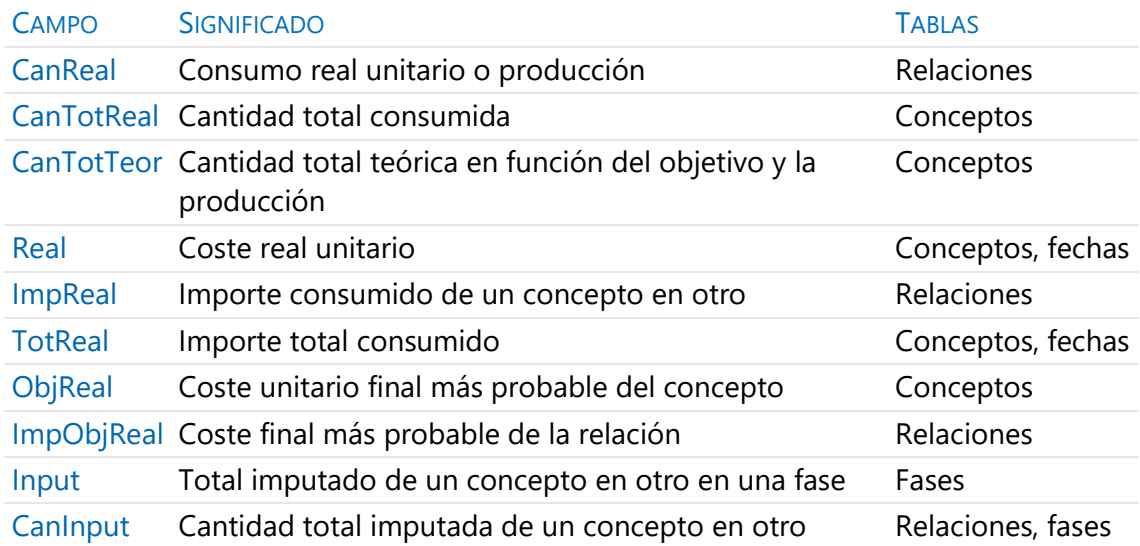

# <span id="page-42-0"></span>**Informes del grupo "09 Análisis de costes"**

#### *Imputaciones a centros de coste*

Lista de destinos e imputaciones recibidas por cada uno.

#### *Imputaciones de consumos*

Lista de suministros consumidos, con los destinos donde se imputan.

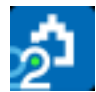

# *Planificación, ejecución y certificación por unidades de obra*

Por cada fase o mes, muestra las cantidades planificadas, certificadas y producidas de cada partida, totalizando los importes por fases.

### *Planificación, ejecución y certificación por capítulos*

Resumen de planificación-certificación-producción hasta la fecha.

#### *Producción con líneas de medición*

Cantidad realmente ejecutada a precio de presupuesto.

# *Valoración de existencias*

Lista de conceptos con las cantidades no imputadas o existentes en el almacén, valorados al precio real.